# moz://a

### Intro to Progressive Web Apps

IWD Celebration – GDG Abu Dhabi – NYUAD | 9th March 2018

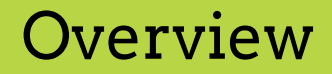

#### **Hi.**

### **We're Mozilla, the proudly non-profit champions of the Internet, helping to keep it healthy, open and accessible to all.**

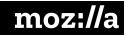

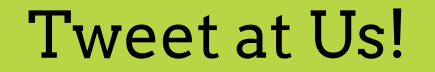

#### **#mozilla**

#### **#moztechspeakers**

### TAKE 3 MIN to Tell Us What you think!

**mzl.la/devsurvey**

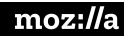

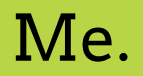

### Alaa Shaheen

@FloweryCoder <https://www.linkedin.com/in/alaashaheen1/>

Email: alaa.shaheen2012@gmail.com

Software Product Manager at Bilbareed.com

Mozilla Tech Speaker

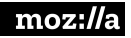

#### What is PWA

 $\rightarrow$  Web apps are the websites, that are using web technologies, and they have the capabilities to act like a mobile app.

➔Top level in task switcher

 $\rightarrow$ Top level in home screen

 $\rightarrow$  Top level in the notification tray

➔"A progressive web application is basically a website built using modern web technologies but acts and feels like a mobile app"

#### Why we need to go into Progressive web apps?

➔Recent studies shows that progressive web apps, increases business revenues and web stands for the companies.

#### Using the mobile apps,,

- $\rightarrow$  Needs to install app from the app store
- $\rightarrow$  Some apps are not available in our countries
- $\bigstar$ Limited access to app stores
- $\biguparrow$ Users install or buy apps when buying phone, then less apps are being installed.

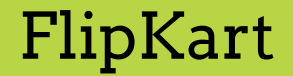

➔Largest online shopping site in India, called FlipKart, launched their light application using progressive web apps, and they found a huge increase in the number of visitors.

➔**62%** from the users accessed the website from **2G network.** 

➔Uses **three times less mobile data** to access the website and get the items they want.

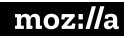

#### Progressive Web Apps

➔**Progressive:** must work on any device and enhance progressively.

➔**Discoverable:** in search engines.

➔**Linkable:** should use the URI to indicate the current state of the application.

➔**Responsive:** must fit the device's form factor and screen size.

➔**App-like:** like a native app and be built on the application shell model, with minimal page refreshes.

#### Progressive Web Apps

➔**Connectivity-independent:** low connectivity or offline.

➔**Re-engageable:** push notifications.

➔**Installable:** installed on the device's home screen.

➔**Fresh:** new content should be made available in the app.

➔**Safe:** hosted over HTTPS to prevent man-in-the-middle attacks.

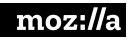

#### Progressive Web Apps

➔**Connectivity-independent:** low connectivity or offline.

➔**Re-engageable:** push notifications.

➔**Installable:** installed on the device's home screen.

➔**Fresh:** new content should be made available in the app.

➔**Safe:** hosted over HTTPS to prevent man-in-the-middle attacks.

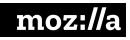

#### Characteristics:

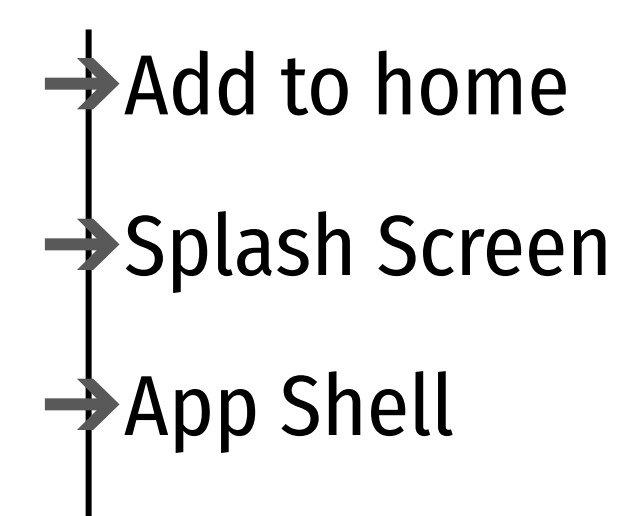

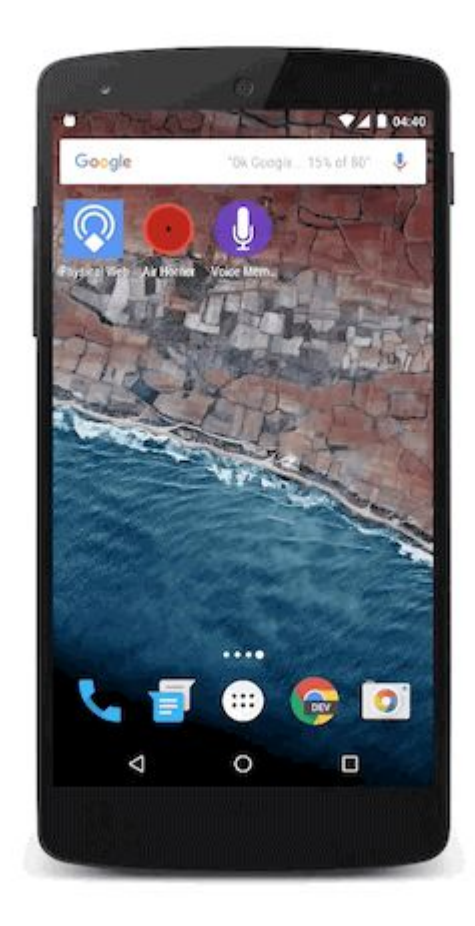

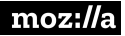

#### ◎ H 4 0 9:07

÷

å,

https://www.flipkart.com/rv/ol  $\Box$ 

#### $\odot$

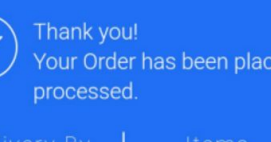

Your Order has been placed and is being

Updates sent to

Q<sub>2</sub>9538452849

⊠ splinterate@gmail.com

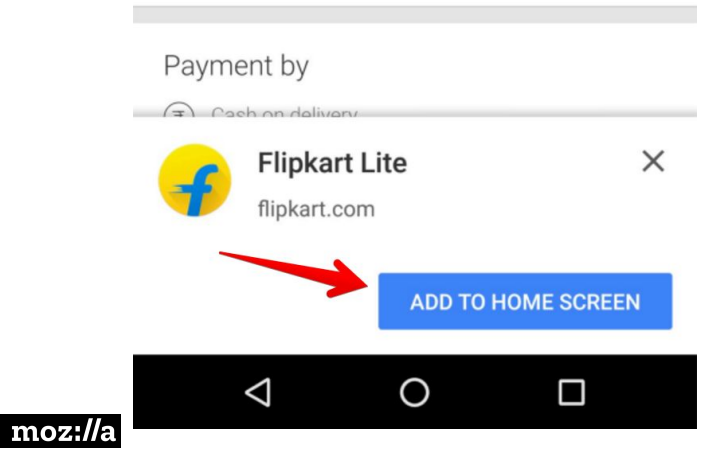

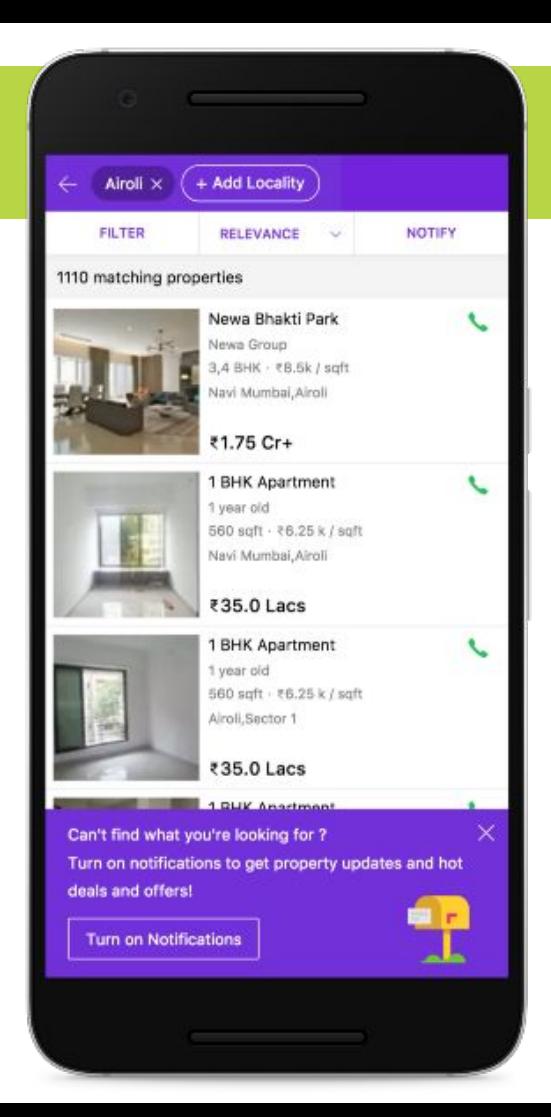

#### Technologies behind it?

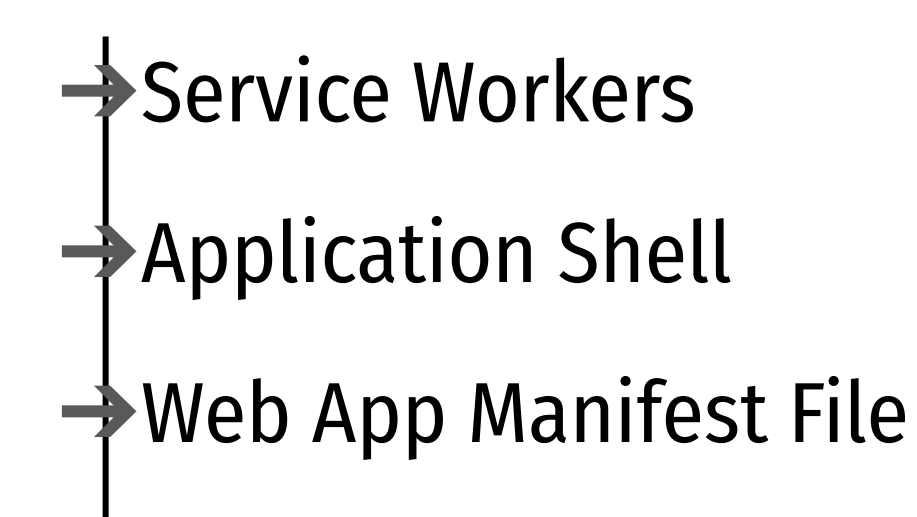

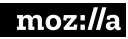

#### Service Workers

### ➔Web Apps are being built on top of:

#### ◆Server

#### **Client**

Service Worker sit between client and server to enhance network connectivity to the app.

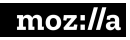

#### Service Workers

→a script, that your browser runs in the background.

**→ handle http requests and push notifications.** 

**→ cache all static resources.** 

**→** can be used to display the application shell.

**→**inform users that they are disconnected from the internet.

#### Code Example

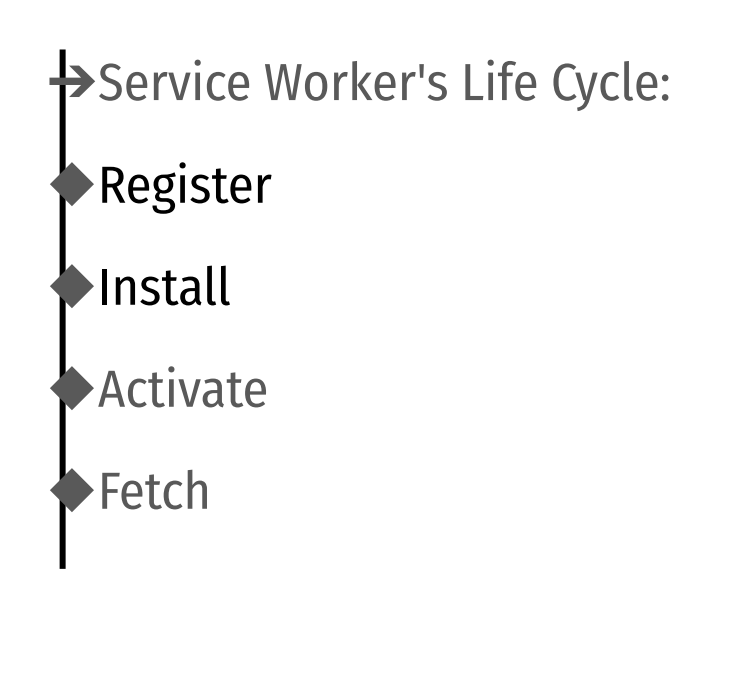

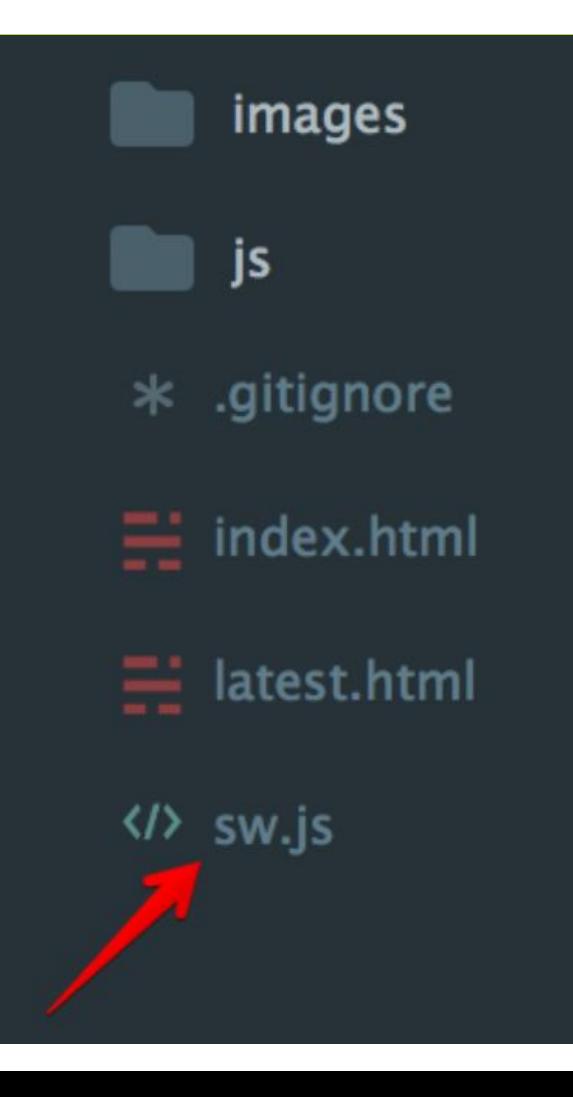

 $\overline{18}$ 

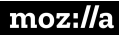

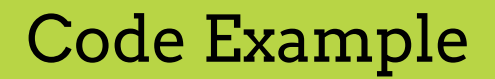

### ➔ Register the service worker in your app's js file app.js

```
if ('serviceWorker' in navigator) {
  navigator.serviceWorker
            .register('./sw.js')
            .then(function() {        console.log('Service Worker Registered');        });
ł
```
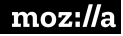

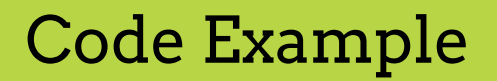

➔An install event is triggered the first time a user visits the page.

➔the service worker is installed in the browser.

➔you can cache all the static assets in your web app.

```
// Install Service Worker
```
self.addEventListener('install', function(event) {

```
console.log('Service Worker: Installing....');
```

```
event.waitUntil(
```

```
// Open the Cache
caches.open(cacheName).then(function(cache) {
   console.log('Service Worker: Caching App Shell at the moment......');
   // Add Files to the Cache
    return cache.addAll(filesToCache);
)
```
moz://a

 $)$ ;

 $\})$  ;

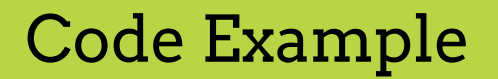

➔**Activate**: This event is fired when the service worker starts up.

**→** service worker updates its cache whenever any of the app shell files change.

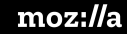

```
// Fired when the Service Worker starts up<br>self.addEventListener('activate', function(event) {
```
 $\mathbf{moz:}\mathbf{\mathit{//}}$ 

```
console.log('Service Worker: Activating....');
event.waitUntil(
    caches.keys().then(function(cacheNames) {
        return Promise.all(cacheNames.map(function(key) {
            if( key !== cacheName) {
                console.log('Service Worker: Removing Old Cache', key);
                return caches.delete(key);
            }
        \}) );
    ));
return self.clients.claim();
```
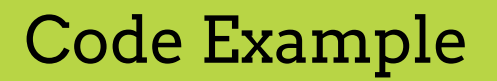

### **→Fetch**: This event helps serve the app shell from the cache.

→It then either responds with the cached version, or uses fetch to get a copy from the network.

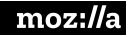

```
self.addEventListener('fetch', function(event) {
```

```
console.log('Service Worker: Fetch', event.request.url);
```

```
console.log("Url", event.request.url);
```

```
event.respondWith(
```

```
caches.match(event.request).then(function(response) {
    return response || fetch(event.request);
)
```
moz://a

 $);$ 

#### Web app Manifest File

**→It controls how your app should appear to** the user in mobile phone.

➔Where to find the app in the phone and how to launch it.

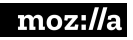

#### Application Shell

 $\bigoplus$ Usually the app assembles the page content in one place.

- $\rightarrow$  App Shell, separates the content of the app that does not change often.
- $\bigtriangledown$ It helps to boot the app when it starts, and power the user interface of the web app.
- $\frac{1}{2}$ It is written in HTML, CSS and JS.

# application shell

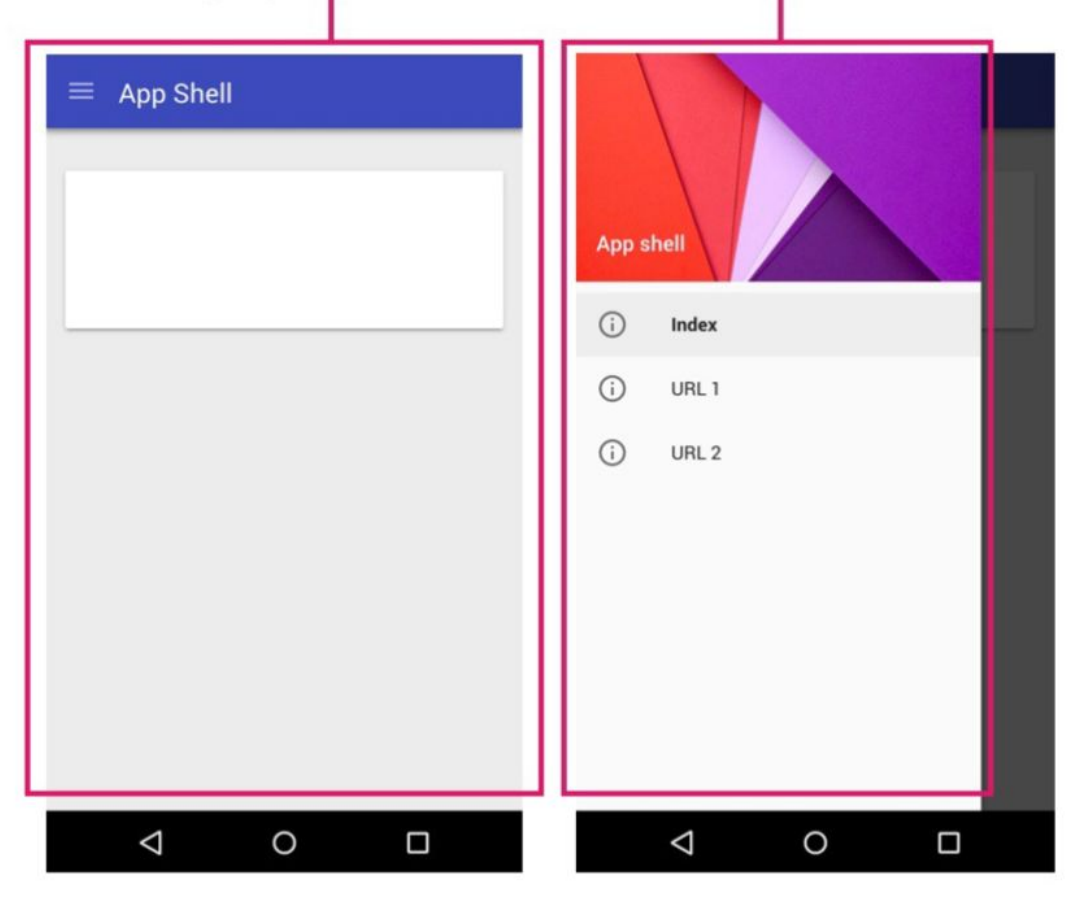

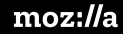

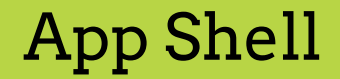

- ➔Service Worker can save locally the content of the app, and the application shell can load the main app interface.
- $\bigtriangledown$ App Shell, with caching mechanism and using the Service Workers, allows developers to focus on performance and speed.

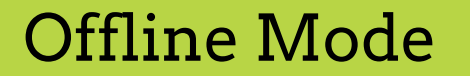

### Using PWA , developer can cache the App Shell, and load it offline, by saving content locally.

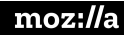

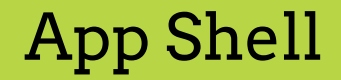

- ➔Break design to main components:
- ◆Main design on the screen
- Other UI components key to the app
- ◆Supporting resources to App Shell, JS , Styles , etc

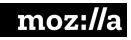

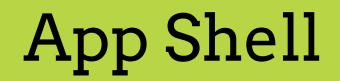

➔Should contain all the necessary resources to launch the app: ◆HTML ◆CSS ◆JS ◆Images

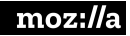

#### How to Add Data to the App?

➔We have three methods to display data to our PWA:

◆Server Side Rendering: fastest

Get Data Via Ajax Request: slowest method

◆Combination of server side and Ajax request: server inject data into the app JS.

●Eliminate the need for HTML request But we need JS to run the data

●We can cache data after loading for further use

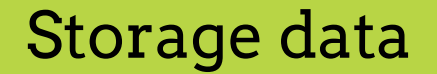

## ➔Local Storage: easiest , and available to everywhere, but the it is Synchronous and may cause bad performance.

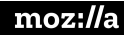

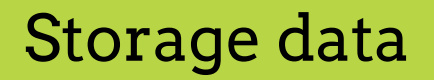

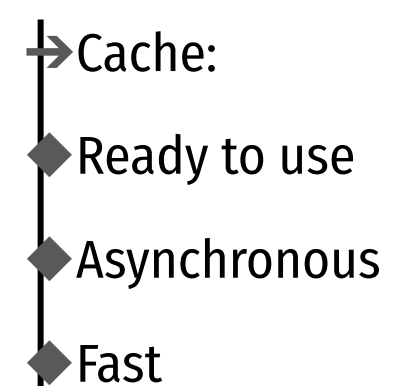

◆Not available to all browsers

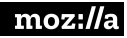

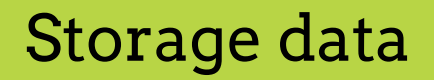

→Indexed DB:

◆Fast

◆Asynchronous

◆Supported on all browsers

◆Check Mozilla develop website for more info.

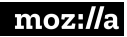

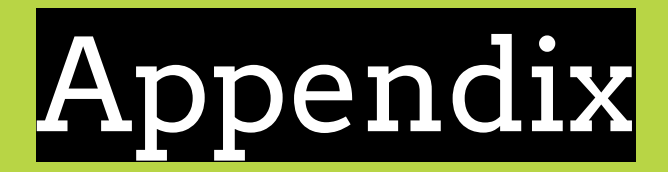

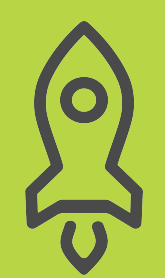

#### Resources

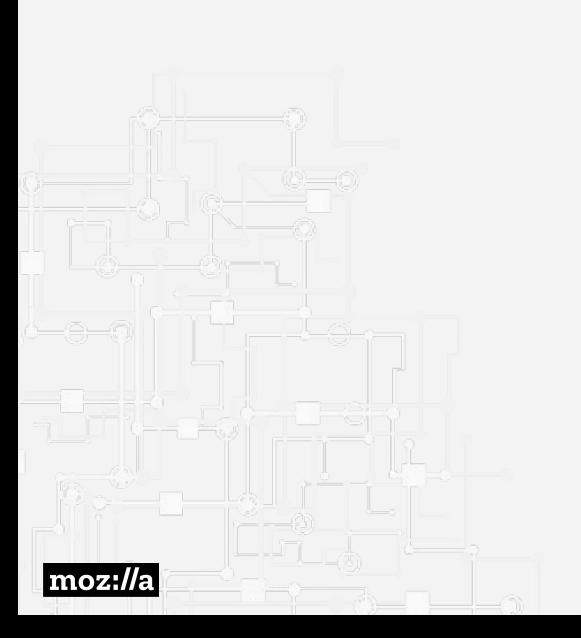

MDN Web Docs

[https://developer.mozilla.org/en-US/Apps/Progressive/I](https://developer.mozilla.org/en-US/Apps/Progressive/Introduction) [ntroduction](https://developer.mozilla.org/en-US/Apps/Progressive/Introduction)

<https://developer.mozilla.org/en-US/Apps/Progressive>

The Firefox Frontier

[https://blog.mozilla.org/firefox/progressive-web-apps-w](https://blog.mozilla.org/firefox/progressive-web-apps-whats-big-deal/) [hats-big-deal/](https://blog.mozilla.org/firefox/progressive-web-apps-whats-big-deal/)

Auth0.com

[https://auth0.com/blog/introduction-to-progressive-app](https://auth0.com/blog/introduction-to-progressive-apps-part-one/) [s-part-one/](https://auth0.com/blog/introduction-to-progressive-apps-part-one/)

Google Developers

[https://developers.google.com/web/progressive-web-app](https://developers.google.com/web/progressive-web-apps/) [s/](https://developers.google.com/web/progressive-web-apps/)

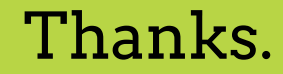

### Alaa Shaheen

@FloweryCoder <https://www.linkedin.com/in/alaashaheen1/>

Email: alaa.shaheen2012@gmail.com

Software Product Manager at Bilbareed.com

Mozilla Tech Speaker

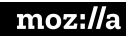

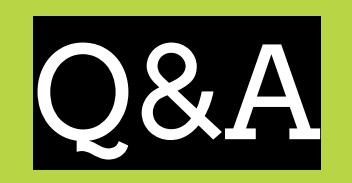

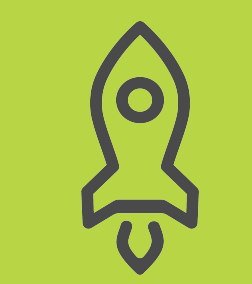